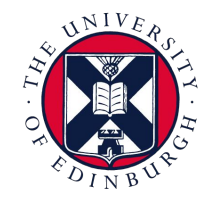

THE UNIVERSITY of EDINBURGH *informatics* 

# Using GPUs for NLP in Informatics

Doing Research in Natural Language Processing Tom Sherborne 11/13 October 2023

### **Overview**

- GPUs in Machine Learning
- Working with GPUs
- What is a cluster and slurm
- **When to use a cluster**
- How to access and use it
- Walkthrough running experiments
- **Resources for workflow**
- Getting help
- Demo + Tutorial on the ILCC cluster (Friday!)

### Reading the room

- $\sqrt{\ }$  I'm comfortable with shells/bash, SSH and remote access
- $\vee$  I am comfortable writing my own experimental code
- $\sqrt{\phantom{a}}$  I know how to use CUDA and run GPU experiments
- $\sqrt{\phantom{a}}$  I have used a cluster (any cluster) before
- $\sqrt{\ }$  I have used a Slurm managed cluster before

## GPUs in Machine Learning

#### Machine Learning demands many calculations

- >>> import torch
- >>>  $a =$  torch.randn((1024,512))
- $>> b =$  torch.randn((2048,1024))
- >>> torch.matmul(b,a)
- # Approximately 1B operations!
- CPUs have few, high power processing cores
- On a CPU, each product must be calculated sequentially leading to slow processing.
- But each operation is a simple instruction so can this be sped up?
- Can we delegate processing to many smaller processing cores?

### What is a GPU?

- GPUs enable rapid parallel processing of operations.
- Many small cores working in parallel rather than a few large CPU cores.
- ~4300 cores means less concurrency constraints!
- Useful for graphical tasks and gaming but now a must-have tool for Machine Learning and Scientific Computing.

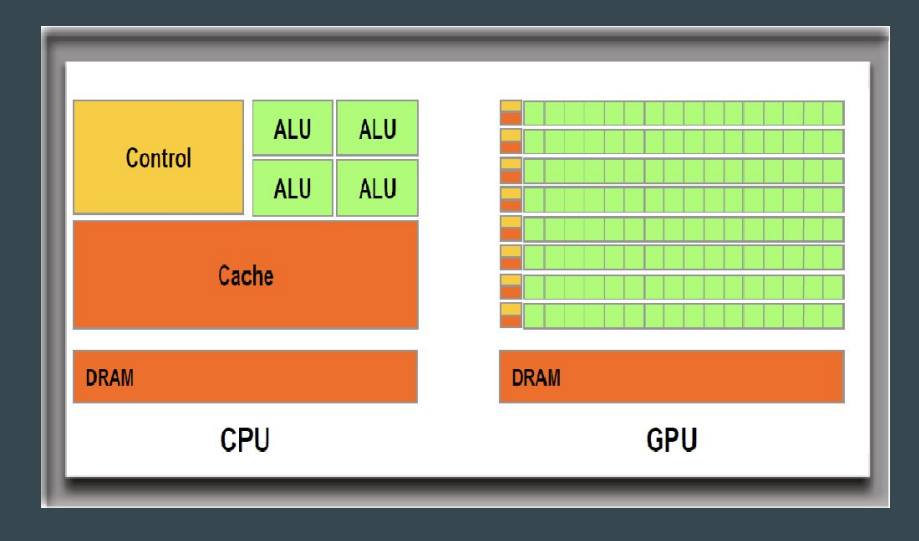

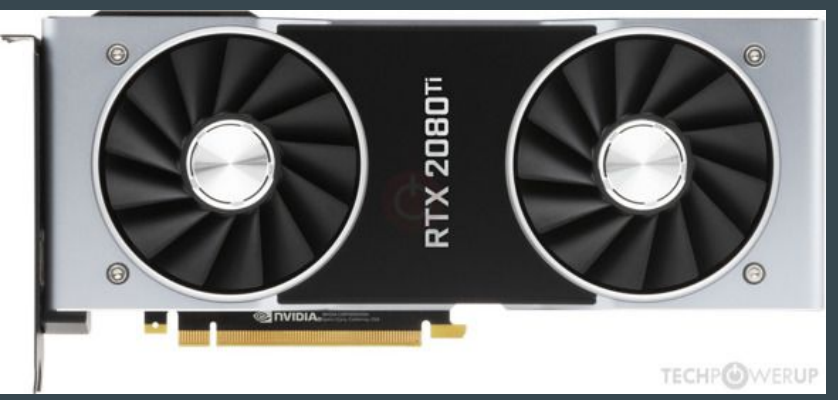

### Working with GPUs

- >>> import torch
- $\gg$  a = torch.randn((1024,512))
- $>> b =$  torch.randn((2048,1024))
- >>> torch.matmul(b,a)
- **7.39s** to compute 1000x
- $>>$  a = a.cuda()
- $>>$  b = b.cuda()
- >>> torch.matmul(b,a)
- **2.36s** to compute 1000x
- We use the [NVIDIA CUDA interface](https://developer.nvidia.com/cuda-zone) to integrate GPUs into our code.
- All our code today is in [PyTorch](https://pytorch.org/) which plugs into CUDA without us writing GPU instructions. Other options exist if desired.
- Write code as normal then move matrices to the GPU for speed up.
- GPUs have their own memory.
	- Small models fit entirely on a GPU (not BERTLlama!)
	- $\circ$  Or process data through a GPU model in batches.
	- $\circ$  Need multiple GPUs? We will look at this later...

### Workflow of using a GPU in NLP

#### CPU runs main process for model

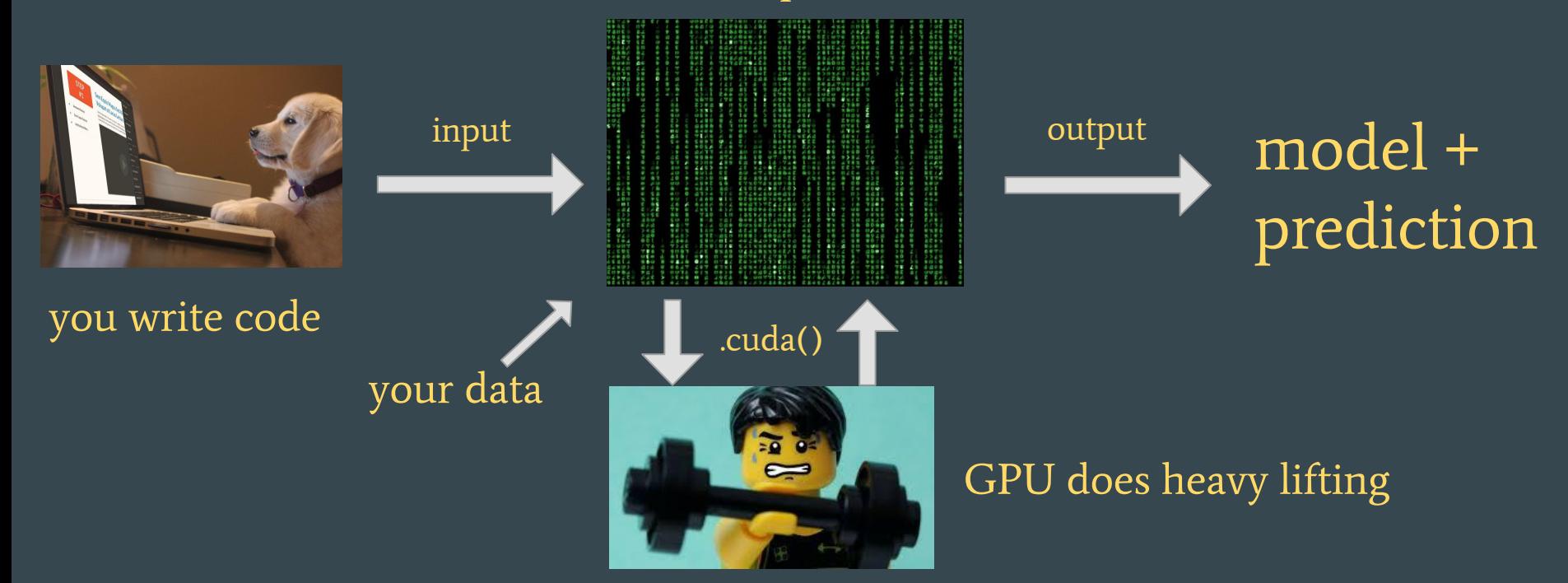

### A typical experiment outline

#### #!/bin/bash

- 1. Create folders, check data and environment
- 2. Train **model** using GPU
- 3. Generate predictions and scores from test set
- 4. Cleanup from experiment
- 5. Done!
- A model training experiment can be automated into a shell-script to complete setup, training, inference and cleanup.
- This is for after model development, when you are confident that your model operates as intended.
- Formatting your experiments as a script makes migrating to clusters easy!

## What is a cluster?

### What is a cluster?

- An arrangement of servers to execute computationally intensive work on dedicated high-performance machines in the background.
- You log into the head node, format your experiments and then submit scripts as "jobs".
- Your jobs are assigned a compute node (with a GPU) which runs your script and accesses a shared or local file system for data.
- Jobs are assigned, managed and controlled using a scheduler program. Informatics uses the Slurm scheduler.

### Why use a cluster?

#### Single GPU experiments **Cluster experiments**

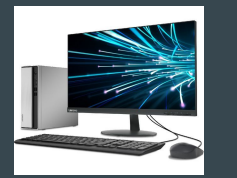

- $\bullet$   $\blacksquare$  Debug models during development with direct shell access to model e.g. using PDB
- ● SC GPU also required to run monitor and other processes.
- $\blacktriangleright$  One experiment at a time.
- **Extra Computer possibly not usable during** experiments.

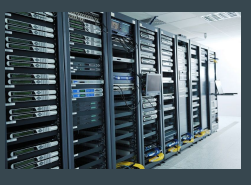

- ◆ No direct access to shell. Hard to debug errors .
- $\sqrt{ }$  GPU dedicated to your experiment.
- $\bullet$   $\blacktriangleright$  Run many parallel experiments.
- $\bullet$   $\blacksquare$  Sharing GPUs maximises usage without grinding your own PC to a halt.

### What do we have in Informatics?

- LCC cluster: ilcc-cluster.inf.ed.ac.uk / escience6
	- $\circ$   $\sim$ 80 GPUs for your work across various machines. CDT students have their own partition.
	- $\circ$  A combination of NVIDIA RTX2080 Ti / NVIDIA RTX1080 Ti cards with 11GB memory.
	- $\circ$  One very large storage disk ( $\circ$ strom) connected by NFS.
- PGR Cluster: mlp.inf.ed.ac.uk / uhtred
	- $\circ$  Crannog [01-07] each has 4xA40s (48GB memory) + 510 GB RAM
	- $\circ$  Damnii [1-12] **each has 7/8 RTX 2080s (11 GB memory) + 190GB RAM**
	- $\circ$  123 GPUs for use between all PGR students.
	- $\circ$  Other partitions (e.g., `Teach-Standard`) are used by others and sometimes shared. e.g., `landonia` machines have some A6000s.
- EIDF is a new resource to be demo'd in Second Semester (uses a Docker/Kubernetes system)
- Some CDT-NLP students will refer to CSD3. This is no longer available through the CDT

#### Compute Node

#### Compute Node

#### Compute Node

### Head Node

ilcc-cluster.inf.ed.ac.uk

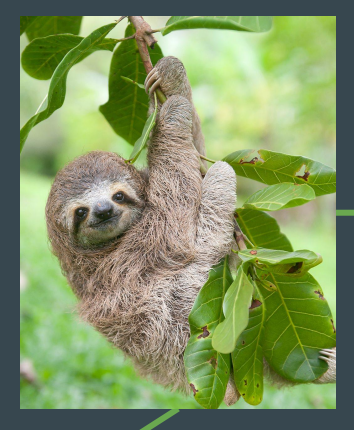

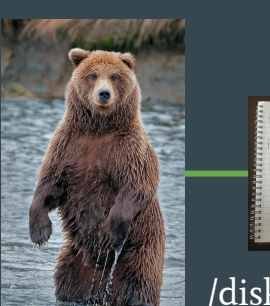

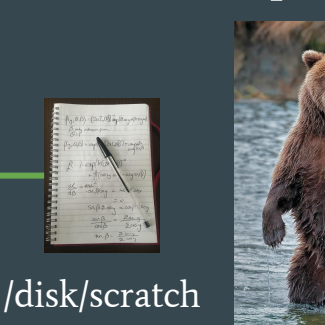

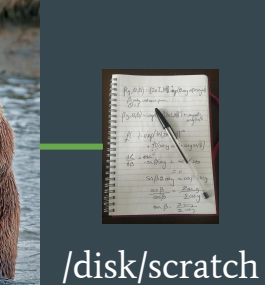

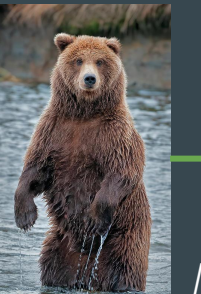

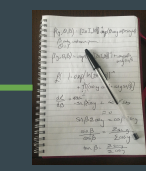

/disk/scratch

#### slurm

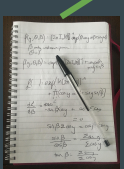

/home is shared! /disk/scratch is not!

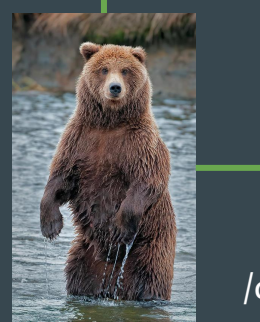

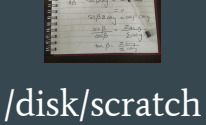

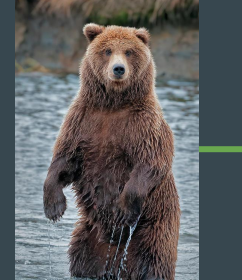

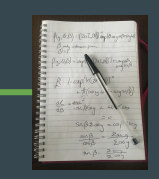

/disk/scratch

Compute Node

#### /home

Compute Node

#### Disk spaces on the cluster

- $\bullet$  Like DICE, you will have a home folder as  $/$  home  $/$  \$ { USER }  $/$
- Move data between machines using  $rsync$  or  $scp$ .
- Your user space is on a network disk that all nodes can access.
	- /home/ is actually /disk/nfs/ostrom
	- $\circ$  168TB disk shared between all users. Keep results and environments here.
	- $\circ$  This disk is large but also slow.
	- $\circ$  There are no backups! Got important work? Copy it out of the cluster.
- Each compute node has a local disk drive at  $/disk/scratch/$ 
	- $\circ$  This is fast to read and write to during an experiment.
	- $\circ$  Save weights and large file here during training.
		- Copy what you need back to your user space at the end.
		- Delete everything else you haven't stored from here at the end.

### What is Slurm?

- Slurm is an open source scheduler that controls the allocation and execution of jobs on our cluster.
- You write your experiment script then...
	- $\circ$  You submit your script to the Slurm controller while logged into the head node.
	- $\circ$  Slurm finds an available compute node and assigns resources to execute your script.
	- $\circ$  You can monitor your job output and status using Slurm monitoring commands.
	- $\circ$  No free compute node? Slurm places your jobs in a queue to execute when a GPU is free.

#### Slurm commands

- **sbatch** submit a job for hands-off execution on the cluster.
- **srun** request an interactive shell session on a compute node (for debugging)
- **squeue** check the execution of your jobs and the queue of waiting jobs
- **sinfo** check cluster information
- **scontrol** update job configuration (won't be covering today)

### Use ssh to access the head node

#### Local computer

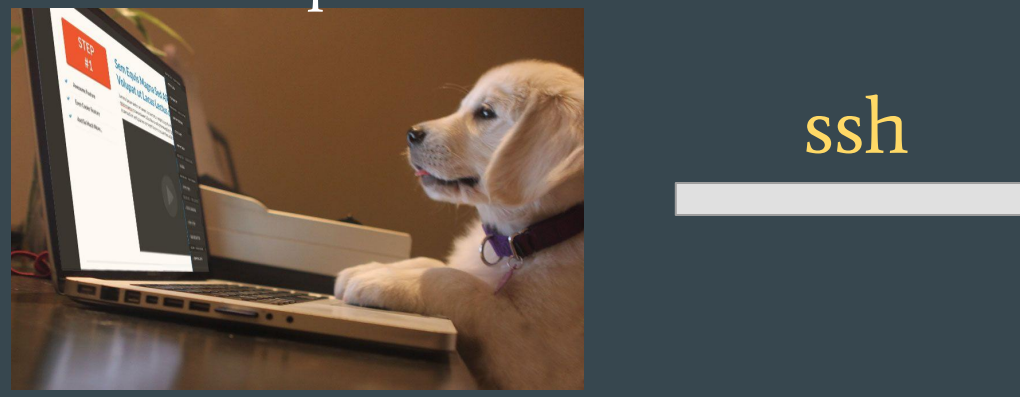

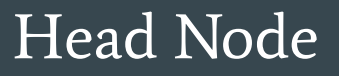

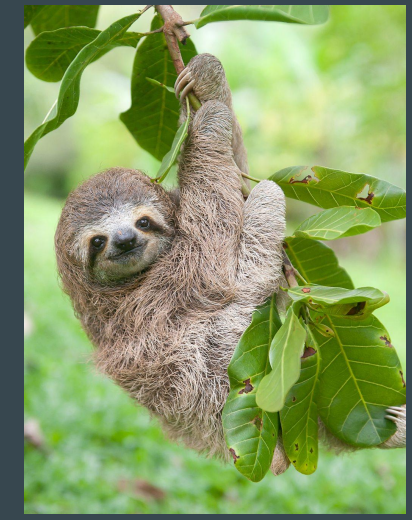

For example:

**ssh \${USER}@ilcc-cluster.inf.ed.ac.uk** ssh \${USER}@mlp.inf.ed.ac.uk ssh \${USER}@\${cluster\_name}.inf.ed.ac.uk

#### sbatch

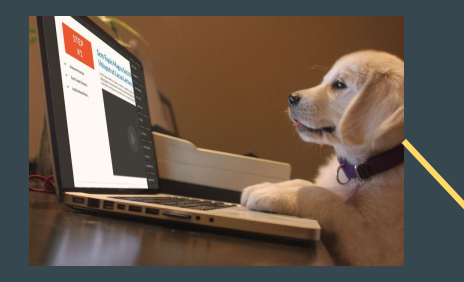

You

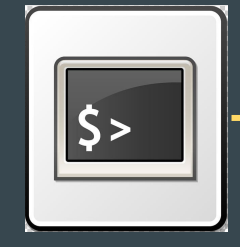

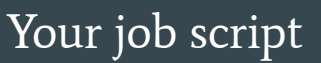

#### Compute Node

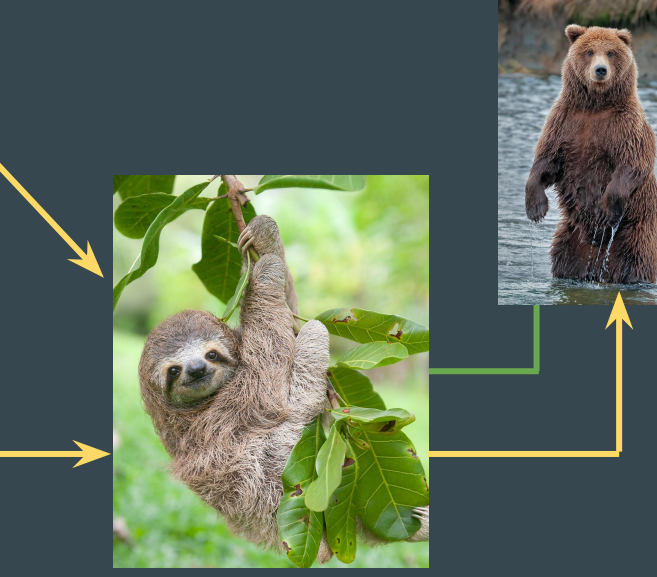

#### Head Node mlp.inf.ed.ac.uk

#### ● You SSH onto the head node.

- Submit your job using sbatch.
- Slurm assigns the job to a compute node and then executes the job in the background.

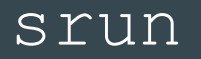

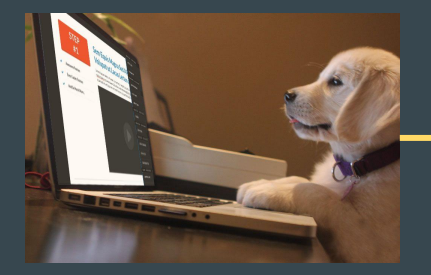

You

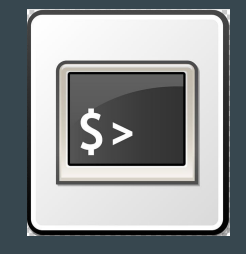

Your job script

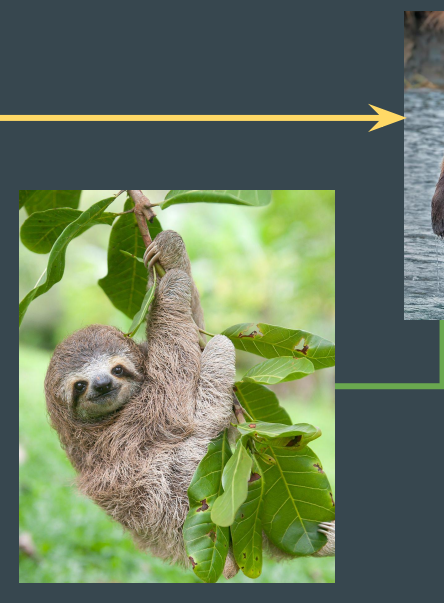

#### Head Node mlp.inf.ed.ac.uk

#### Compute Node

- Slurm assigns you an interactive session on the compute node (like SSH)
- Useful if your job is going wrong somewhere/debugging.
- No automatic processing and job is not a background process.

### Comparing sbatch and srun

#### **sbatch srun**

- $\bullet$   $\blacksquare$  Your experiment runs as a background process without direct supervision.
- $\bullet$   $\blacktriangleright$  Run all your experiments in parallel on compute nodes.
- $\bullet$   $\blacksquare$  The intended use case for cluster computing.
- $\bullet$   $\blacksquare$  Go home and rest. Your work is happening while you sleep!

- $\bullet$   $\blacksquare$   $\blacktriangleright$  Gives you an SSH-like session on a compute node. Useful if something has gone wrong and you need to check your model on the cluster.
- <del>● ★</del> Hoards GPU resources if used excessively.
- The cluster becomes less useful and effective.
- Encourages poor experiment design and babysitting your jobs.

### Everything all together...

- Assume that experiments are bash scripts that specify all steps of computation.
- We access a cluster by SSHing on to the head node.
- Submit an experiment job using  $\text{sbatch}$  to request a compute node to run the job.
- Slurm manages the allocation, execution and running of jobs.

## Cluster Workflow

### Anatomy of an sbatch script

#SBATCH Args here.... The Mou will need...

conda activate pt

rsync data /home/ to /disk/scratch/

python train.py

python predict.py

rsync results /disk/scratch/ to /home/

rm -rf /disk/scratch/\${USER}/exp

- Slurm configuration
- A Python environment
- Training and test data
- The model to train  $(m \circ d e \perp . p \vee )$
- **Training command**  $(\text{train.py})$
- Prediction command (predict.py)

### Conda Environments

- Miniconda provides isolated runtime environments for your Python code. This manages your packages so you can be sure what dependencies you are using in your programme.
- Install a specification of packages to an environment and use it for all your experiments!
- Different experiments have different specifications? Use a new environment!
- We will install tools such as PyTorch in an environment.

#### Data transfer

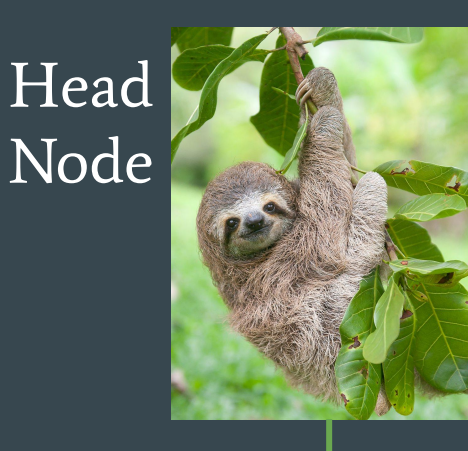

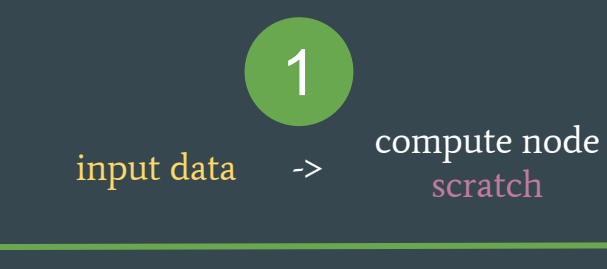

 $DFS \leq$ 

3

results from compute node scratch

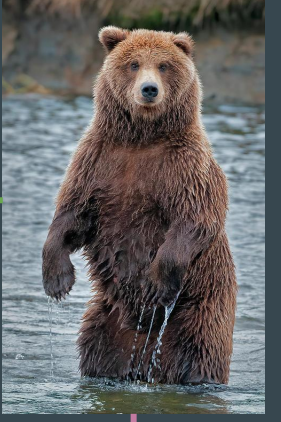

Compute Node processing 2

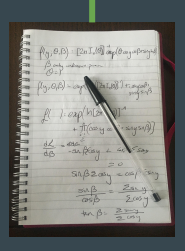

#### $\sqrt{\text{git} + \text{results}}$

miniconda

input data

logs /home/ logs and a service of the service of the service of the service of the service of the service of the service of the service of the service of the service of the service of the service of the service of the service o

results

input data

### Software to use New York 2011 Muslim Software to use

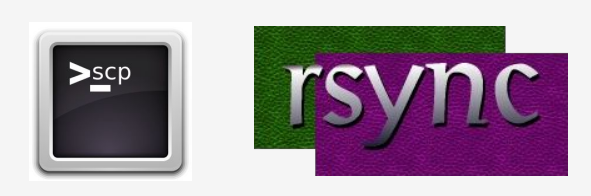

**Git Large File Storage** 

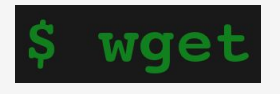

#### Moving data

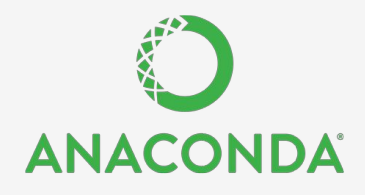

Package management & virtual environments

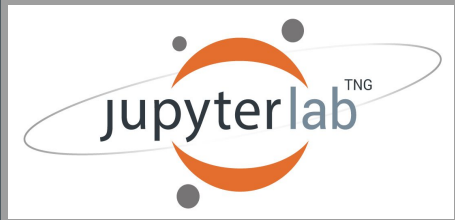

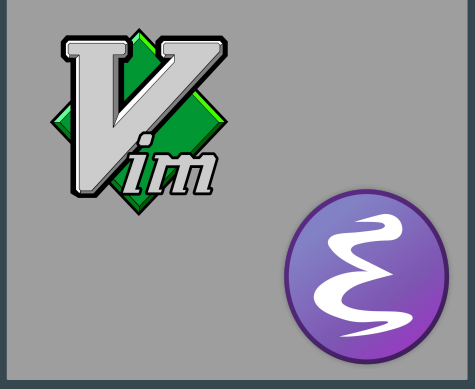

#### Version control

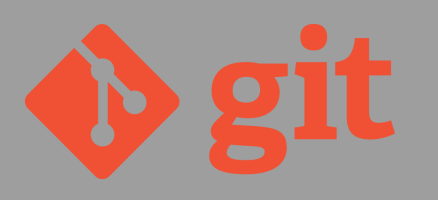

&

 $\bullet$  ,  $\bullet$ 

**GitHub** 

#### Experiment checklist

A working model pushed to GitHub (or other VCS) to clone from

 $\vee$  Code and data in my /home/\$USER/ folder on the shared file system

#### $\blacktriangleright$  A conda environment to run my Python code within

#### **V** I know how much RAM and GPUs I need

 $\vee$  Bash script defining the stages of the experiment, config and data transfer.

#### Local Computer

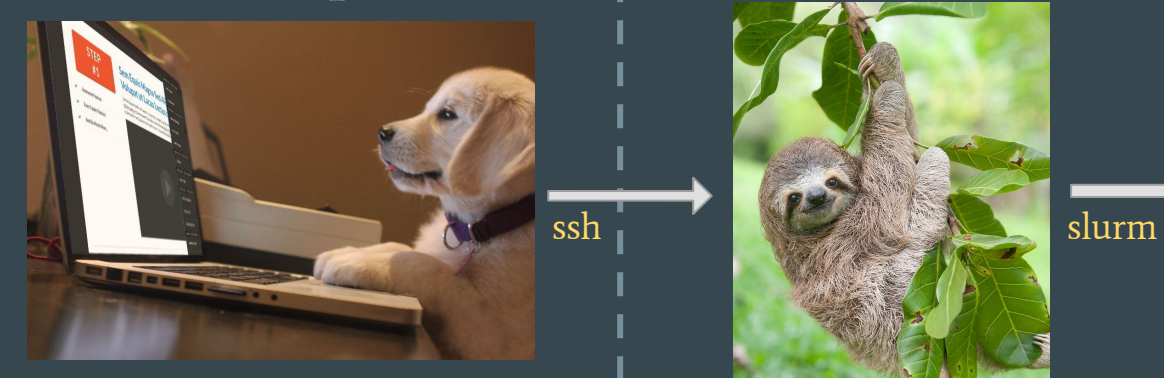

1. Write your code and get it working with a conda virtual environment

2. Version control your code with git and put it in a repository online with GitHub

3. Download your code by cloning repo from GitHub 4. Create/activate conda environment.

5. Get your input data onto the DFS e.g. scp / rsync

#### 8. Run <u>YOUR JOBS</u> with  $\parallel$  like vim or emacs sbatch

#### Head Node Fig. 1 Compute node

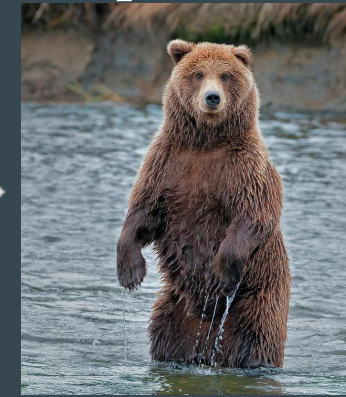

6. Test your code on an srun interactive session 7. Last minute code edits on command line editors

## Now what?

### Getting help

- $\bullet$  #computing channel in the CDT in NLP slack
	- Peer support from other cluster users
	- $\circ$  Also useful if you want to help other people out!
	- $\circ$  (Note: I am not in this slack.)
- Ask your research group
	- $\circ$  Most senior-ish PhD students have got the hang of the cluster.
	- $\circ$  Most of us are happy to help share our knowledge.
- Submit [Tickets to Computing Support](https://www.inf.ed.ac.uk/systems/support/form)
	- $\circ$  Try and be as specific as possible. What do you think is the error? Is it reproducible? What Slurm job # caused this?

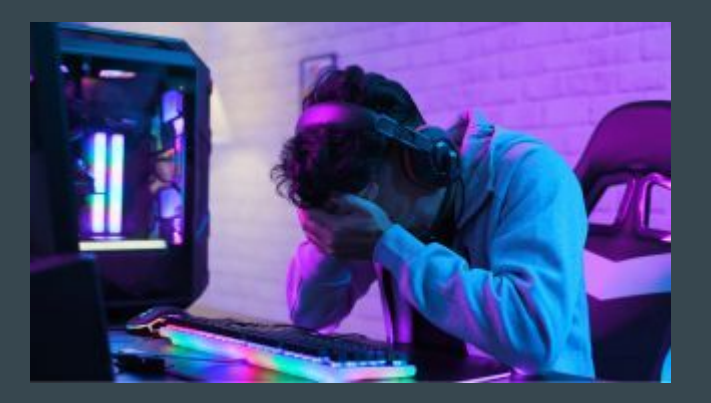

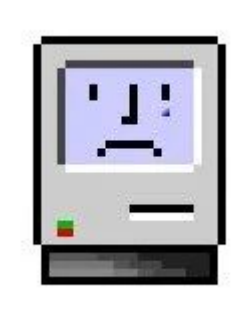

### Cluster etiquette

- Be nice!
- Running a lot of jobs? Consider staggering so many users can use the queue
- Or use Array jobs (not covered today but included in the demo)
- If you see someone misbehaving then consider emailing them (they may be unaware)
- Similarly, another user may notify you if they see a process of yours acting improperly (e.g. running Python on the head node)

### The cluster-scripts repository

#### Repo here:

<https://github.com/cdt-data-science/cluster-scripts>

A coller Manage t

Branch: **B** Ja  $\blacksquare$  exp  $\mathbb{R}$ . giti **E** RE  $\Box$  clus  $\mathbb{R}$  dov  $\Box$  free  $\Box$  apu  $\mathbb{R}$  apu  $\Box$  inte  $\Box$  inte 图 job- $\Box$  jobi  $\Box$  killn **A** myj ana a  $\mathbb{R}$  sink la who EB<sub>RE</sub>

- 1. scripts to make your life easier<br>2. examples for quick lea<u>rns</u>
- 2. examples for quick learns<br>3. templates for running exp
- templates for running experiments fast

We will use this in today's demonstration!

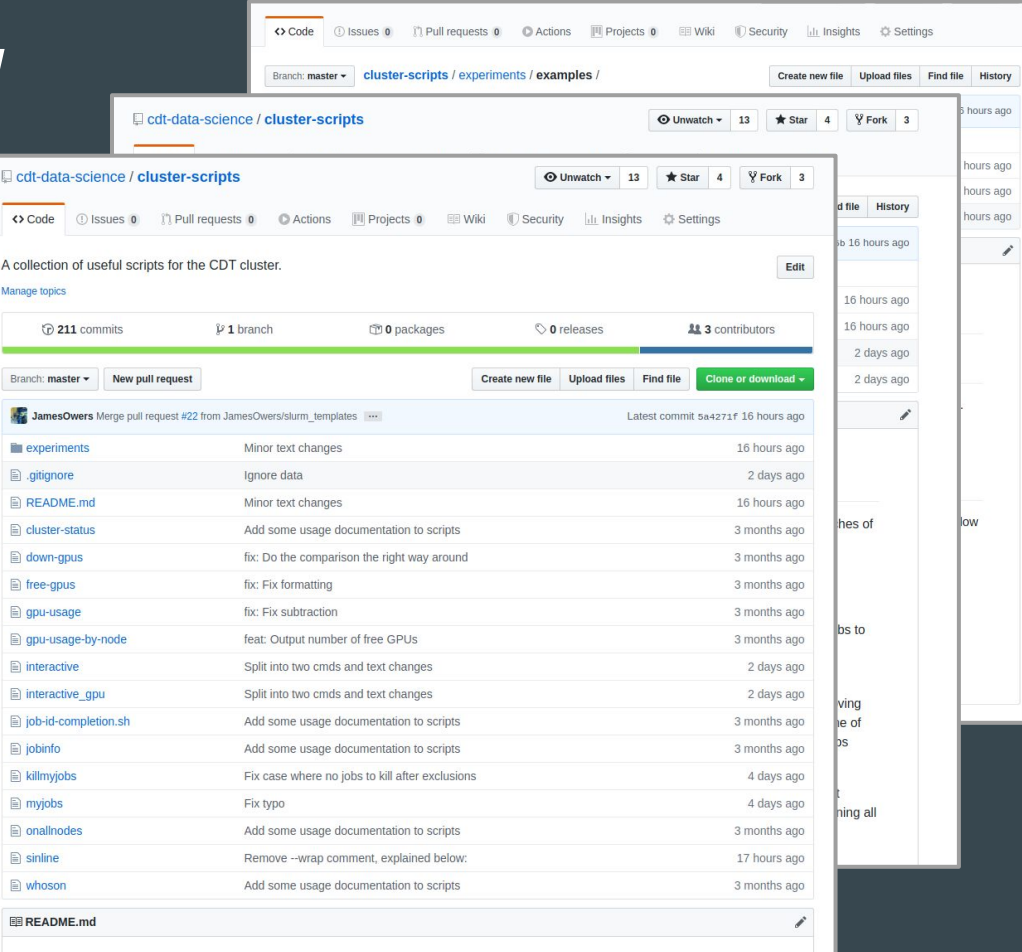

### Common mistakes

- Conda environment not set up properly to use a GPU.
	- $\circ$  Check torch.cuda.is available()==True in an interactive session.
- Training fails due to Out Of Memory errors.
	- Consider adjusting batch sizes to reduce peak GPU memory.
	- Or reformat your model to use multiple GPUs.
- $\bullet$  Nothing happens when I submit using sbatch?
	- Check your sbatch arguments. sbatch will fail **silently** if the arguments contain an error
		- $e.g., -partition=illc-cluster$
- My job stops after a few seconds
	- $\circ$  The /disk/scratch of a compute node might be full. Identify the node and submit a ticket!

### Not covered today

- Using EIDF cluster:
	- $\circ$  Many GPUs and resources but an entirely different experiment paradigm.
	- $\circ$  To be explained in Semester 2
- CSD3 Cluster:
	- $\circ$  No longer supported by CDT. You may get access through your supervisor.
- Multi GPU jobs:
	- $\circ$  Used to be much more complex but now tools like HuggingFace Trainer / Mosaic Composer can seamlessly use all available GPUs.
- Using singularity in a Slurm job:
	- Computing Support have a help page for this: <https://computing.help.inf.ed.ac.uk/singularity>
- Using Array jobs
	- $\circ$  An example of this is in the Demo on Friday

# **Demonstration**

#### $\bullet\bullet\bullet$

- [Cluster Scripts](https://github.com/cdt-data-science/cluster-scripts)
- **•** Setting up a workspace
- Experiment walkthrough